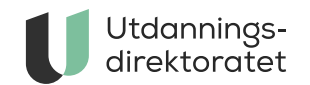

# Administrere eksamen

Her finner du informasjon som er relevant til våreksamen 2024.

**Sist endret:** 29.04.2024

[Viktige meldinger om eksamen](https://www.udir.no/eksamen-og-prover/eksamen/viktige-meldinger-eksamen/)

[Forberede og ta eksamen](https://www.udir.no/eksamen-og-prover/eksamen/forberede-og-ta-eksamen/)

# Planlegge

# **Hva er nytt ved eksamen?**

# **Ny rutine i PAS for oppfølging av mistanke om juks**

Vi har utviklet et standardskjema i PAS som sensor skal bruke for å melde fra ved mistanke om juks. Vi gjør oppmerksom på at rektor kun vil få varsling i PAS ved mistanke om juks, og må følge med underveis i sensurperioden. Varselet vil dukke opp på skoleadministrators landingsside i PAS.

# **Justeringer i forberedelsesdelene**

Vi gjør justeringer i forberedelsesdelene på grunn av tilgjengelighet og bruk av kunstig

intelligens. Blant annet vil mange av fagene ikke lenger oppgi tema i forberedelsesdelen. Du kan finne informasjon om de enkelte fagene i [eksamensveiledningen.](https://sokeresultat.udir.no/eksamensoppgaver.html?ExCatalogTypeName=Eksamenssvar%20og%20eksamensrapporter%3BEksamensveiledninger&ExKL=Kunnskapsl%C3%B8ftet%202020&ExPeriodName=2024-1)

# **Kunstig intelligens ikke tillatt under eksamen**

Bruk av tekstgeneratorer som ChatGPT er ikke tillatt under eksamen. Tekstgenerator er heller ikke en pålitelig kunnskapskilde å bruke på forberedelsesdagen. Hvis elevene likevel tar med innhold fra forberedelsesdagen som er produsert av en tekstgenerator, for eksempel KI, skal de alltid markere det i teksten og oppgi referansen i litteraturlisten, sammen med kildene.

# **Reduksjon i nettbaserte hjelpemidler**

Det blir reduksjon i antall nettbaserte hjelpemidler som er tilgjengelig under eksamen for videregående. [Se oversikt over nettbaserte hjelpemidler.](https://www.vigoiks.no/utdanning/eksamen/til-deg-som-skal-ta-eksamen/#nettressurser)

# **Vurderte eksamenssvar er i eksamensveiledningen**

Fra i år vil eksamensrapport med eksamenssvar ligge som en del av eksamensveiledningen. Du finner [eksamensveiledningene i udir-søket](https://sokeresultat.udir.no/eksamensoppgaver.html?ExCatalogTypeName=Eksamensveiledninger&ExKL=Kunnskapsl%C3%B8ftet%202020&ExPeriodName=2024-1). Ikke alle fag har en eksamensrapport. Eksamensveiledningen i Norsk for elever med kort botid vg3 (NOR1420/1422), ble oppdatert i april 2024.

# **Eksamensoppgaver på papir for 10. trinn og videregående**

[Her finner du oversikt](https://www.udir.no/eksamen-og-prover/eksamen/eksamensoppgaver-pa-papir/) over hvilke eksamensoppgaver som også trykkes på papir og sendes ut.

# **Datoer for eksamener i grunnskolen**

#### **Våren 2024:**

[Eksamensplanen våren 2024](https://www.udir.no/contentassets/b8b99c629c714509a90e7eb5169a2531/eksamensplan_gsk_v-24_25.10.xlsx) (excel)

- Kunngjøring av trekk 7. mai 2024 kl 09.00
- Fellessensur er 18, 19., 20. og 21. juni

#### **Forhåndssensur**

- Norsk og engelsk 23.-24. mai
- Matematikk 27.-28. mai.

# **Datoer for eksamener i videregående**

#### **Våren 2024**

#### **Sentralt gitt eksamen**

[Eksamensplanen våren 2024](https://www.udir.no/contentassets/c7ad916117b84d8b9ff5d16457fbf7ea/eksamenplan_vgo_v2024_04.03.xlsx) (Excel)

- Kunngjøring av trekk er 15. mai kl. 09:00
- Fellessensur er 18., 19., 20. og 21. juni

#### **Høsten 2024**

#### **Sentralt gitt eksamen**

Datoer for eksamener som Utdanningsdirektoratet har ansvar for å lage:

#### [Eksamensplanen høsten 2024](https://www.udir.no/contentassets/c7ad916117b84d8b9ff5d16457fbf7ea/eksamensplan_vgo_h-2024_08.12.xlsx) (Excel)

- Kunngjøring av trekk er 12. november kl. 09:00
- Fellessensur er 3. januar 2025

Datoer for eksamener som fylkeskommunen har ansvar for å lage:

#### **Lokalt gitt eksamen**

[Våren 2024](https://www.vigoiks.no/utdanning/eksamen/til-deg-som-skal-ta-eksamen/#datoer-for-skriftlig-eksamen) (Vigo)

# **Trekk av eksamensfag**

Kommunen har ansvaret for trekket på grunnskolen. Fylkeskommunen har ansvar for trekket på videregående.

Om høsten er det bare eksamener på videregående for elever med rett til ny, utsatt eller særskilt eksamen og for [privatister](https://www.udir.no/eksamen-og-prover/eksamen/ta-fag-som-privatist/).

[Rundskriv om trekkordning ved eksamen.](https://www.udir.no/regelverkstolkninger/opplaring/eksamen/trekkordning-ved-eksamen-for-grunnskole-og-videregaende-opplaring-udir-2-2018/)

#### **Muntlig eksamen**

Dato for muntlig eksamen blir bestemt lokalt. I grunnskolen har kommunen ansvaret, og i

videregående opplæring har fylkeskommunen ansvaret.

[Regler for muntlig og muntlig-praktisk eksamen](https://www.udir.no/eksamen-og-prover/eksamen/muntlig-eksamen/)

# **Påmelding av eksamenskandidater**

- Våreksamen: skolen og privatistkontoret melder på kandidater innen **1. mars** for grunnskolen og i videregående. Påmeldingen åpner 24. januar.
- Høsteksamen: på videregående er fristen **1. oktober**. Påmeldingen åpner 1. september.
- [Privatistene har egne frister](https://www.udir.no/eksamen-og-prover/eksamen/ta-fag-som-privatist/): 1. februar om våren og 15. september om høsten.

# **Hvordan melder jeg på kandidater?**

Dersom du bruker et skoleadministrativt system, kan du importere kandidater derfra. Før du kan gjøre det, må du registrere i PAS-eksamen hvilket system din skole bruker. Hvis det ikke er registrert noe system, får du veiledning om hvordan du gjør det med en gang du logger inn i PAS - eksamen. Får du problemer med påmeldingen, må du kontakte den som er ansvarlig for brukerstøtte for ditt skoleadministrative system.

#### [Meld på kandidater i PAS - eksamen](https://eksamen.udir.no/)

#### **Hva gjør jeg hvis importen feiler?**

Du vil få en feilmelding som beskriver hva som gikk galt. Du kan gjøre påmeldingen direkte i PAS - eksamen, eller importere kandidatene på nytt.

#### **Hva gjør jeg hvis kandidaten ikke har fødselsnummer?**

Du kan også bruke d-nummer eller duf-nummer ved kandidatpåmelding. Hvis kandidaten heller ikke har dette, kan du bruke et fiktivt fødselsnummer generert i VIGO eller generere et fiktivt fødselsnummer i PAS - eksamen.

#### **Påmeldinger etter fristen**

Alle skoler skal melde på sine kandidater før fristen 1. mars. Eventuelle påmeldinger etter fristen skal gjøres [tjenestevei til skoleeier](https://www.udir.no/om-udir/tjenestevei-skole-barnehage/). I fag uten påmeldte er det ikke mulig å etterpåmelde kandidater til eksamen.

I fag der oppgavene trykkes vil skolen ikke få tilsendt trykte eksamensoppgaver ved etterpåmelding. For disse eksamene må skolen derfor laste ned oppgavene fra PASeksamen.

# **Kandidater som er fritatt for vurdering med karakter i skriftlig sidemål grunnskolen**

Kandidater som er fritatt for vurdering i skriftlig sidemål skal kun meldes på i hovedmålskoden NOR0218 og ha én eksamensdag. Den gamle fritakskoden NOR1415 skal ikke lenger brukes.

# **Påmelding til informasjonsteknologi 2, kinesisk, kantonesisk og serbisk**

[Det er ikke mulig å melde på kandidater til den vanlige fagkoden for disse fagene. Se hvilke](https://www.udir.no/eksamen-og-prover/eksamen/pamelding-til-informasjonsteknologi-2-kinesisk-kantonesisk-og-serbisk/) eksamensvarianter kandidatene kan meldes på.

#### **Matematikk oversatt til nordsamisk**

[Matematikkoppgaver som er oversatt til nordsamisk - grunnskolen kan bestilles i PAS](http://eksamen.udir.no)  eksamen. Gå til påmeldingsoversikten, finn det aktuelle faget og velg «Ekstra materiell».

#### **Eksamen i utlandet - videregående opplæring**

Det er mulig å søke om å ta eksamen i utlandet. Det er Statsforvalteren i Agder som behandler søknadene. [Eksamen i utlandet - videregående opplæring](https://www.udir.no/eksamen-og-prover/eksamen/Eksamen-i-utlandet-/)

# **Foreslå fagpersoner som sensor**

Det er rektor som har ansvar for å foreslå fagpersoner som sensorer. Det er viktig at den som blir oppnevnt som sensor har tilfredsstillende kompetanse og er egnet til å utføre oppgaven.

Å være sensor er utviklende for lærerne selv og det bidrar til å utvikle vurderingskompetanse på tvers av skoler og fylkesgrenser.

Vi ønsker sensorer i alle aldre. En lærer behøver ikke å ha mange års erfaring for å være sensor, men hen bør undervise i faget. Noen lærere kan ha kompetanse i fag det ikke tilbys undervisning i ved skolen, som for eksempel ulike språk. I slike tilfeller kan rektor likevel foreslå disse lærerne. Rektor skal bare foreslå ansatte på egen skole.

Ikke alle lærere som ønsker å være sensorer får oppdrag hvert år. De fleste sensorer velges automatisk. Valgene er delvis tilfeldige, men systemet forsøker å sette sammen sensorgrupper som består av både nye og erfarne sensorer fra mange forskjellige skoler.

#### **Frister for å foreslå fagpersoner som sensor**

[Rektor legger inn sine forslag i PAS - eksamen](https://eksamen.udir.no/).

1. mars for våreksamen og 1. oktober for høsteksamen.

Når rektor foreslår en fagperson, er det ikke mulig å legge til en adresse. Sensoren registrerer adressen selv når hen blir oppnevnt. Statsforvalteren og fylkeskommunen oppnevner kun sensorer fra dem som er foreslått.

# **Kandidater med behov for særskilt tilrettelegging**

# **Hvordan få tilrettelagt eksamen?**

**Eleven** eller foreldrene må sende en søknad til rektor. Rektor avgjør om og hvordan forholdene skal bli lagt til rette.

Elever kan få tilrettelagt eksamen selv om de ikke har vedtak om spesialundervisning. Rektor kan vurdere om det er behov for en uttalelse fra en sakkyndig instans.

**Privatister** søker til fylkeskommunen. Her er det et krav om å fremlegge sakkyndig uttalelse som viser til behovet for særskilt tilrettelegging. Se ytterligere informasjon om hvordan du søker på fylkeskommunens hjemmesider.

[Du kan lese mer om særskilt tilrettelegging i rundskrivet Individuell vurdering Udir-2-2020.](https://www.udir.no/regelverkstolkninger/opplaring/Vurdering/udir-2-2020-individuell-vurdering/v.-eksamen/#-3-29-sarskilt-tilrettelegging)

# **Lyd på forberedelse og eksamen i grunnskolen**

Forberedelsedelene har lesestøtte med tekst-til-tale innebygd i gjennomføringssystem. Det gjelder for disse fagene:

- norsk hovedmål og sidemål
- samisk
- engelsk
- norsk for elever med samisk som førstespråk

Ved tekst-til-tale kan kandidaten velge å høre på hele eller deler av teksten.

Eksamensoppgavene i matematikk blir innlest som lydfiler. Skoler med oppmeldte kandidater finner lydfilene i PAS – eksamen fra kl. 07.00 på eksamensdagen.

# **Eksamen for hørselshemmede i grunnskolen**

Utdanningsdirektoratet trekker fag for elever med tegnspråk. Meld på kandidaten i NOR0064 Norsk tegnspråk. Etter påmeldingsfristen vil vi kontakte skoler med påmeldte kandidater med beskjed om trekkfaget. Da skal skolen slette påmeldinger i fag som ikke er trukket, og om nødvendig gjøre nye påmeldinger i faget som er trukket.

Fagene er:

- NOR0064 Norsk tegnspråk
- NOR0052 Norsk for elever med tegnspråk
- ENG0032 Engelsk for elever med tegnspråk
- MAT0015 Matematikk

Kandidaten blir trukket ut i enten NOR0064 Norsk tegnspråk eller NOR0052 Norsk for elever med tegnspråk. Hvis kandidaten blir trukket ut i MAT0015 Matematikk, må skolen bestille matematikkeksamen tilpasset hørselshemmede. Eksamen kan bestilles i [PAS - eksamen](https://eksamen.udir.no) under valget «Tilleggsmateriell» i påmeldingsoversikten.

# **Eksamensoppgaver og forberedelsedeler for blinde og sterkt svaksynte**

For eksamen etter LK06 og todelt eksamen etter LK20, kan dere bestille ulike versjoner av eksamen:

- punktskrift på papir
- punktskrift på leselist
- eksamensoppgaver med alternative oppgaver for konstruksjon/tegning i matematikk

Gå til påmeldingsoversikten, finn det aktuelle faget og velg «Ekstra materiell». Frist for bestilling er 1. mars for våreksamen og 1. oktober for høsteksamen.

For eksamen etter LK20 kan man i utvalgte fag bestille ulike versjoner av eksamen:

- eksamen med alternative oppgaver tilpasset blinde og sterk svaksynte
- eksamen med alternative oppgaver tilpasset kandidater med hørselshemninger

[Gå til påmeldingsoversikten i PAS,](https://eksamen.udir.no/Skoleadministrator/Pameldingsoversikt) og finn den aktuelle kandidaten og registrer at hen skal ha tilrettelagt oppgavesett. Frist for registrering er 1. mars for våreksamen og 1. oktober for høsteksamen.

I det nye gjennomføringssystemet er det mulig å benytte tilretteleggingsprogrammer/utstyr [som elevene er kjent med fra opplæringen. Det er utarbeidet eksempeloppgaver i mange](https://sokeresultat.udir.no/eksamensoppgaver.html?ExCatalogTypeName=Eksempeloppgaver&ExKL=Kunnskapsl%C3%B8ftet%202020) ulike fag der det er mulig å prøve ut utstyr og program, som for eksempel punktskrift på leselist, ulike tekst-til tale-program osv. Vær oppmerksom på at det i de fleste fagkoder er begrensninger i internettilgang under eksamensgjennomføringen som kan påvirke tilgangen til nettbaserte hjelpemidler.

## **Verktøy for enkeltkandidater**

Kandidater kan bruke tilretteleggingsprogrammer og utstyr fra opplæringen, som for eksempel punktskrift på leselist, ulike tekst-til tale-program osv.

[Skoler bør teste utstyr og programmer i forkant. Det er lurt å bruke tidligere](https://sokeresultat.udir.no/eksamensoppgaver.html?query=eksamensoppgaver&ExCatalogTypeName=Eksamensoppgaver&ExPeriodName=2023-2%3B2023-1) eksamensoppgaver til å teste med.

**Merk!** Kandidater gjennomfører vanligvis eksamen på et lukket eksamensnett. For at verktøyet skal fungere, må eksamenslokalet åpne for verktøyet kandidaten skal bruke i eksamensnettet. Leverandøren av verktøyet kan kan gi veiledning om oppsett, og hvilke domener som må være tilgjengelige for at verktøyet skal fungere.

[Generelt om særskilt tilrettelagt eksamen](https://www.udir.no/eksamen-og-prover/eksamen/sarskilt-tilrettelegging-av-eksamen/)

# **Krav til utstyr på eksamen**

Her beskriver vi ulike krav for å gjennomføre skriftlig eksamen. Kandidaten skal gjennomføre eksamen på datamaskin eller nettbrett. For eksamener i LK06 og todelte eksamener kan kandidaten også svare på papir. Skolen skal skanne besvarelsene.

Alle kandidater skal logge seg inn via [kandidat.udir.no/](http://kandidat.udir.no/)

Vi har laget [brukerstøtte og praktisk informasjon](https://www.udir.no/eksamen-og-prover/eksamen/brukerstotte-eksamen/) til kandidater, eksamensansvarlige og eksamensvakter.

## **Krav til operativsystem og nettleser**

Vi anbefaler at kandidatene bruker et operativsystem og en nettleser som er oppdatert siste år. Har kandidatene eldre versjoner av operativsystemer og nettlesere kan det hende at kandidatene ikke får tilgang til eksamenssystemet.

Nettlesere som kan brukes

- Microsoft Edge (for Windows)
- Safari (for mac/ios)
- Chrome (kun for Windows/mac/chromebook)
- Firefox (kun for Windows/mac)

### **Fag med lytteoppgaver – ha med hodetelefoner**

I noen fag er det lytteoppgaver. Hvilke fag det gjelder, står i [eksamensplanen](https://www.udir.no/eksamen-og-prover/eksamen/administrere-eksamen/#a110477) og på [kandidat.udir.no](http://kandidat.udir.no/). Kandidater som skal ta eksamen i disse fagene, må ha med seg hodetelefoner.

Noen kandidater opplever problemer med å spille av lydfiler i Safari. Kandidater i fag med lytteoppgaver, bør ha installert en annen nettleser.

## **Eksamen i språkfag som ikke bruker latinsk alfabet**

Kandidater som skal levere [digital eksamen i fremmedspråk](https://www.udir.no/eksamen-og-prover/eksamen/digital-skriving-til-eksamen-i-fremmedsprak/), må i forkant av eksamen gjøre klart tastatur for fremmedspråket på maskinen de skal bruke.

#### **LK20-eksamener som gjennomføres i PGS**

Kandidater som skal ta todelt eksamen skal gjennomføre den i PGS. Oversikt over hvilke fag det gjelder står på [kandidat.udir.no.](https://kandidat.udir.no)

#### **Internett-tilgang**

Kandidatene må ha tilgang til internett hele eksamensdagen. Det betyr ikke at det skal være åpen tilgang til internett, men at kandidaten skal være pålogget [kandidat.udir.no/](http://kandidat.udir.no/) under hele eksamensgjennomføringen.

Det er viktig at eksamenslokalet har god nok båndbredde under hele eksamen. Sjekk gjerne nettkapasiteten på [Nettfart.no](http://nettfart.no/).

#### **Filtyper i eksamenssvar**

Ved innlevering av eksamenssvar kan følgende filtyper brukes: avi, bmp, c, css, doc, docx, dot, dotx, emf, flv, ggb, gif, h, hlp, htm, html, jpe, jpeg, jpg, js, mdb, mdi, mht, mm, mov, movie, mp3, mp4, mpeg, mpp, odb, odp, ods, odt, ott, pdf, png, ppsx, ppt, pptx, qt, rap, rm, rtf, stw, svg, swf, sxc, sxw, tex, tif, tiff, tii, txt, vsd, wav, wmf, wmv, wri, xls, xlsb, xlsx, xml, xps

Følgende format kan brukes til pakking av filer: 7z, gz, rar, tar, z, zip, zipx

# **Informasjon til IT-ansvarlige**

Disse tekniske kravene er felles for de to eksamensgjennomføringssystemene som er i bruk i 2024, PGS-eksamen og eksamen i nytt gjennomføringssystem.

Alle eksamener etter nye læreplaner (LK20/LK20S), med unntak av alle todelte eksamener, skal gjennomføres i nytt eksamens- og prøvesystem.

Eksamen etter gamle læreplaner (LK06) skal gjennomføres i PGS-eksamen.

# **E-post fra Utdanningsdirektoratet**

Vi anbefaler at skoleeier sørger for at e-post fra [no-reply@udir.no](mailto:no-reply@udir.no), [mailer@udir.no](mailto:mailer@udir.no) og ikke[svar@udir.no kommer gjennom spamfilter. Da sikrer dere at e-post fra PAS - eksamen, og](mailto:ikke-svar@udir.no) fra Udir sitt masseutsendingssystem, kommer frem til mottaker. E-post til skoler blir sendt til den adressen som er registrert for skolen i PAS.

Husk at det kan settes opp lokale regler ved mottak av e-post fra [mailer@udir.no](mailto:Husk%20at%20det%20kan%20settes%20opp%20lokale%20regler%20ved%20mottak%20av%20epost%20fra%20mailer@udir.no%20med%20automatisk%20videresending%20av%20kopi%20til%20egendefinerte%20mottakere.) med automatisk videresending av kopi til egendefinerte mottakere.

#### **Nettressurser**

[Oppdaterte liste over nettressurser](https://data.udir.no/pet/eksamenslokalet/eksamen_whitelist.txt) som kandidater og eksamensvakter må ha tilgang til for gjennomføring av eksamen.

IP-adressene bak vertsnavnene er dynamiske, og kan endres over tid. Kommunikasjonen går mot http/https port 80 og 443.

Listen inneholder også autentiseringsserverne for sertifikater (CA) som benyttes per februar 2024.

# **Tillatte nettbaserte hjelpemidler videregående**

[I tillegg må kandidater i videregående opplæring ha tilgang til nettbaserte hjelpemidler til](https://www.vigoiks.no/utdanning/eksamen/til-deg-som-skal-ta-eksamen/#nettressurser) eksamen (oversikt hos Novari tidl. Vigo IKS).

## **Tillatte nettbaserte hjelpemidler grunnskolen**

Kandidater i grunnskolen må ha [tilgang til de nettbaserte hjelpemidlene](https://www.udir.no/eksamen-og-prover/eksamen/nasjonale-foringer-for-nettbaserte-hjelpemidler-til-sentralt-gitt-skriftlig-eksamen-i-grunnskolen/) som kommunen har bestemt.

#### **Verktøy for enkeltkandidater**

Eksamenslokalet må legge til rette for at [enkeltkandidater har krav på å benytte verktøy](https://www.udir.no/eksamen-og-prover/eksamen/administrere-eksamen/#a110475) som krever internett-tilgang.

#### **Tenk nettsikkerhet til eksamen**

Svindelforsøk kan skje ved at noen forsøker å stjele personopplysninger for å logge inn i eksamensløsningen eller andre systemer. [Nettvett.no har gode tips og råd du kan følge](https://nettvett.no/nettvettreglene/).

# **Innføringsark**

Før eksamen starter, kan skolen skrive ut innføringsark til papirbaserte svar.

# **Eksempel på innføringsark**

- $\bullet$  [Innføringsark linjer \(pdf\)](https://www.udir.no/contentassets/35018fc6e15f4b7c9bc381ee6ff2d333/innforingsark_linjer2.pdf)
- [Innføringsark ruter \(pdf\)](https://www.udir.no/contentassets/35018fc6e15f4b7c9bc381ee6ff2d333/innforingsark_rutenett_5mm.pdf)
- $\bullet$  [Innføringsark blankt \(pdf\)](https://www.udir.no/contentassets/f5cf19caca56495b8db173b015d14883/innforingsark-blank.pdf)

# Gjennomføre

# **Forberedelsesdeler**

- Rektor/skoleadministrator får tilgang til forberedelsesdelen i PAS eksamen kl. 07.00 på forberedelsesdagen.
- På forberedelsesdagen skal elever møte opp på skolen som vanlig.
- Kandidater får tilgang til forberedelsesdelen kl. 09.00 på forberedelsesdagen.
- På forberedelsesdagen har de som skal ta eksamen rett på veiledning.
- Lærere får tilgang til forberedelsesdelen samtidig med elevene og deltakerne.

Læreren skal veilede, ikke undervise.

[Tilgang til forberedelsesdelene på kandidat.udir.no for skolen, elever og privatister](https://kandidat.udir.no/)

# **Pålogging, brukernavn og passord til eksamen**

Kandidatene kan enten bruke Feide eller brukernavn og passord de får utdelt. Kandidatene kan logge seg inn før eksamen starter. De vil da komme til en venteside frem til eksamen starter kl. 09.00.

Kandidater som kommer senere enn klokka 10:00 får ikke gjennomføre eksamen.

Eksamensvakt eller skoleadministrator registrerer oppmøte for kandidatene i kandidatmonitor. Det er to forskjellige monitorer for de to gjennomføringssystemene. Du [finner lenke til begge monitorene i PAS – eksamen, og en introduksjon til den nye monito](https://eksamen.udir.no/)ren[.](https://eksamen.udir.no/)

Skoleadministrator følger med på kandidatene i kandidatmonitoren og passer på at kandidater som forlater lokalet uten å levere, blir blokkert fra å svare hjemmefra.

Skoleadministrator kan logge seg på med ID-porten eller Feide. Ta kontakt med brukerstøtte for ID-porten eller Feide hvis du får problemer med påloggingen.

#### **Brukernavn og passord til PAS - eksamen**

Trenger du tilgang til PAS - eksamen, [ta kontakt tjenestevei](https://www.udir.no/om-udir/tjenestevei-skole-barnehage/).

- Eksamensvakt skal logge inn i [PAS eksamen](https://eksamen.udir.no) og vil derfra bli sendt videre til kandidatmonitor.
- Fagpersoner får tilgang hvis de blir oppnevnt som sensor.

#### **Eksamensoppgavene**

[Her finner du oversikt over hvilke eksamensoppgaver som også trykkes på papir](https://www.udir.no/eksamen-og-prover/eksamen/eksamensoppgaver-pa-papir/) og sendes ut.

### **Rutiner for å ta imot og oppbevare forberedelsesdeler og eksamensoppgaver på papir**

- Rektor eller eksamensansvarlig signerer og tar imot pakken.
- Den forseglede konvolutten må oppbevares uåpnet i en låst safe.
- Om skolen skal legge til rette for elever med særskilte behov, kan forseglingen brytes av eksamensansvarlig kl. 07.00 samme dagen som forberedelsen eller eksamen starter.
- Skolene som får tilsendt oppgaver får noen ekstra oppgavesett på bakgrunn av antall påmeldte kandidater. Oppgavene er konfidensielle fram til eksamensdagen.

# **Gjennomføring, identifisering av kandidater og overvåking av eksamen**

### **Eksamenstid**

Kandidatene får **fem klokketimer** til å svare på oppgavene.

Unntak:

- I signalmontørfaget (SIG3002) får kandidatene seks klokketimer.
- I matematikk yrkesfag vg1 (fra MAT1111 til MAT1149) og fremmedspråk etter LK20 får kandidatene fire klokketimer.

### **Identifisering**

Skolen kan bekrefte identiteten til kandidaten på eksamensdagen på to måter:

- 1. Registrere oppmøte i kandidatmonitoren etter at kandidaten har logget inn.
- 2. Skrive dagspassordet på kandidaten sin pc etter at kandidaten har logget inn.

Skolen må ha rutiner for å sikre at det er rette vedkommende som møter til og gjennomfører eksamen.

#### **Overvåking av eksamen**

Skoleeier må sikre at elevene [ikke kommuniserer under eksamen](https://www.udir.no/eksamen-og-prover/eksamen/administrere-eksamen/#a110484) og at automatisk tekstgenerator som f.eks, ChatGPT eller oversettelsesprogram, ikke blir brukt.

# **Bruken av hjelpemidler**

#### **Hva er hjelpemidler?**

Hjelpemidler under eksamen er alle kilder og verktøy, både fysiske og digitale. Det kan for eksempel være egne notater, bøker, tillatte nettressurser eller ordbøker.

På forberedelsesdagen er alle hjelpemidler tillatt, inkludert kilder på internett og kommunikasjon med andre.

I de fleste fagene er det lov å bruke hjelpemidler som krever tilgang til internett, men i et begrenset utvalg. Utvalget gjøres på forhånd, og skal være kilder som det er relevant å bruke for å svare på eksamensoppgaven.

#### **Hjelpemidler på eksamensdagen**

Hvilke hjelpemidler det er lov å bruke under eksamen avhenger av faget. Eksamen kan deles i to kategorier:

#### **1. Eksamen med begrenset tilgang til internett**

På en eksamen med begrenset tilgang til internett, er alle hjelpemidler tillatt, med følgende unntak eller begrensninger:

- Du har kun tilgang til et begrenset antall nettsider under eksamen.
- Det er bestemt på forhånd hvilke nettbaserte hjelpemidler det er lov å bruke:
	- [VIGO har liste over nettressurser for videregående](https://www.vigoiks.no/utdanning/eksamen/til-deg-som-skal-ta-eksamen/#nettressurser)
- Du kan ikke bruke automatisk tekstgenerator som chatbot eller tilsvarende teknologi.
- Du har ikke lov til å kommunisere med andre under eksamen, inkludert mobiltelefon, samskriving, chat eller lignende.
- Å publisere tekst på internett regnes som kommunikasjon.

Dersom du skal ha eksamen i et språkfag gjelder også følgende unntak:

- Du har ikke lov til å bruke oversettelsesprogrammer eller oversettelsesfunksjonalitet i Word, Pages eller andre verktøy for å besvare eksamen.
- I Fremmedspråk skal du kun skrive svarene direkte inn i tekstboksen. Det er ikke tillat å kladde i et annet program for så å klippe og lime inn i tekstboksen.

# **2. Todelt eksamen med begrenset tilgang til internett**

Enkelte fag i grunnskolen og videregående har todelt eksamen. Da har eleven tilgang til ulike typer hjelpemidler på del 1 og 2. For grunnskolen gjelder dette eksamen i matematikk.

For videregående gjelder det

- matematikk
- fysikk
- kjemi
- biologi
- samfunnsøkonomi

Under del 1 er skrivesaker, passer, linjal og vinkelmåler tillatt.

Under del 2 er alle hjelpemidler tillatt, med følgende unntak eller begrensninger:

- Du har kun tilgang til et begrenset antall nettsider under eksamen.
- Det er bestemt på forhånd hvilke nettbaserte hjelpemidler det er lov å bruke:
	- [VIGO har liste over nettressurser for videregående](https://www.vigoiks.no/utdanning/eksamen/til-deg-som-skal-ta-eksamen/#nettressurser)
- Du kan ikke bruke automatisk tekstgenerator som chatbot eller tilsvarende teknologi.
- Du har ikke lov til å kommunisere med andre under eksamen, inkludert mobiltelefon, samskriving, chat eller lignende.
- Å publisere tekst på internett regnes som kommunikasjon.
- [Nasjonale føringer for nettbaserte hjelpemidler grunnskolen](https://www.udir.no/eksamen-og-prover/eksamen/nasjonale-foringer-for-nettbaserte-hjelpemidler-til-sentralt-gitt-skriftlig-eksamen-i-grunnskolen/)
- [Nasjonale føringer for nettbaserte hjelpemidler videregående](https://www.udir.no/eksamen-og-prover/eksamen/nasjonale-foringer-for-nettbaserte-hjelpemidler-til-sentralt-gitt-skriftlig-eksamen-i-videregaende/)

# **Brukerstøtte til eksamensansvarlig og eksamensvakter**

Brukerstøtte og feilmeldinger [skal følge tjenestevei](https://www.udir.no/om-udir/tjenestevei-skole-barnehage/).

Vi har laget [brukerstøtte og praktisk informasjon](https://www.udir.no/eksamen-og-prover/eksamen/brukerstotte-eksamen/) til kandidater, eksamensansvarlige og eksamensvakter om blant annet nedlasting av tastaturspråk, hvordan kandidatene kan slå på stavekontroll, fjerning av forfatternavn og tekniske problemer under eksamen.

### **Informasjon ved gjennomføring av eksamen**

Her finner du praktisk informasjon til eksamensansvarlige og eksamensvakter i forbindelse med digital eksamen i LK20.

# Problemer som kan oppstå for kandidaten

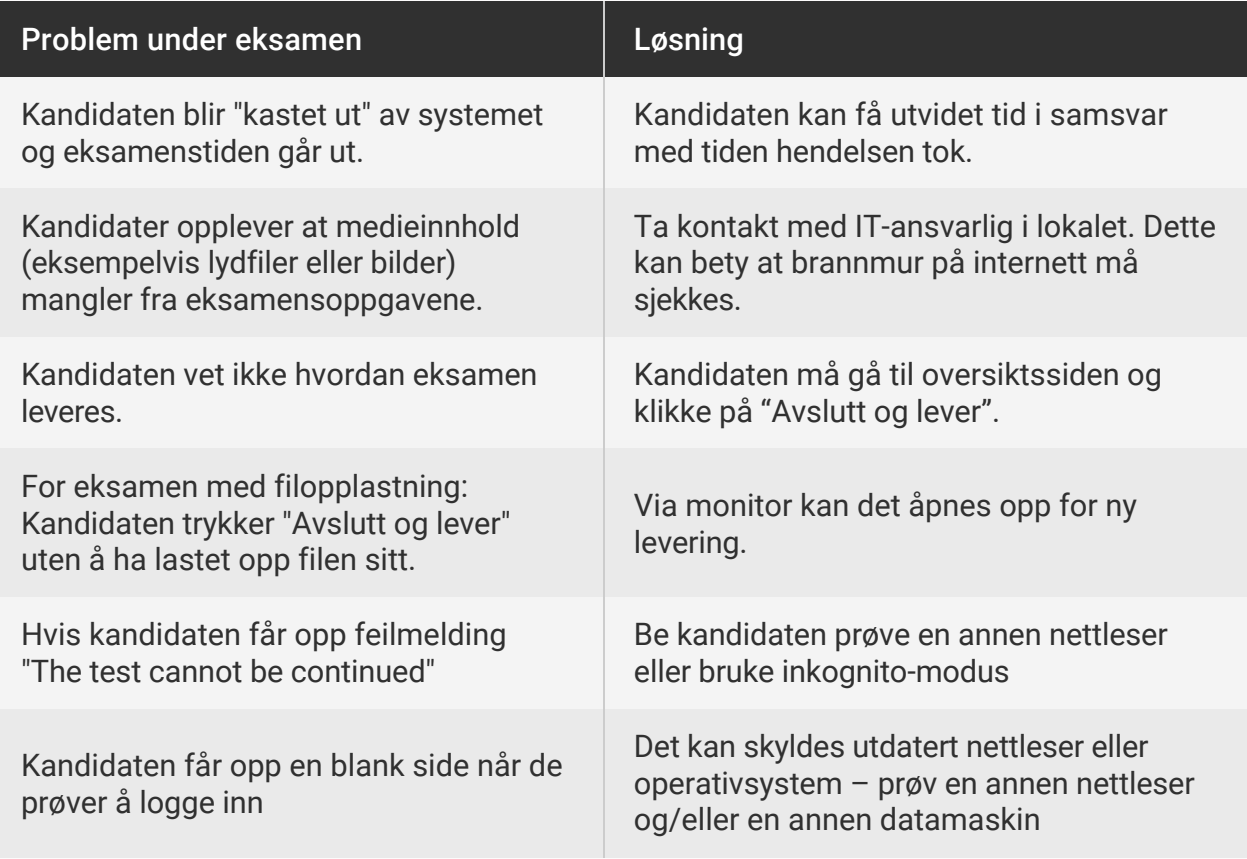

#### **Dette må dere være oppmerksomme på**

- Det er trygt for kandidaten å oppdatere/laste inn siden på nytt.
- Svarene kandidaten avgir direkte i systemet lagres automatisk.
- På noen eksamener skal kandidaten besvare oppgaven(e) ved å laste opp en fil.
- Kandidaten ser alle sidene i eksamenssettet ved å trykke på knappen "oversikt".
- Kandidaten leverer hele besvarelsen ved å klikke på "avslutt og lever".
- For oppgaver med tekstfelt: angrefunksjonen i tekstfeltet forsvinner når du går til en annen oppgave.

#### **Brukerveiledning for todelt eksamen og eksamen etter LK06**

- [Gruppeopplasting](https://www.udir.no/contentassets/2bd97f84667442a18f19a620127d4920/brukerveiledning-pgs---gruppeopplasting.pdf)
- [Kandidat](https://www.udir.no/contentassets/2bd97f84667442a18f19a620127d4920/brukerveiledning-pgs--kandidatgjennomforing---ny-v-2024.pdf)

• [Kandidatmonitor](https://www.udir.no/contentassets/2bd97f84667442a18f19a620127d4920/brukerveiledning-pgs--kandidatmonitor-v-20242.pdf)

# **Bruk av kilder**

Hvis kandidaten eller privatisten bruker kilder, skal kildene oppgis slik at sensor kan finne frem til dem. Det er omtalt både i [eksamensveiledningene](https://sokeresultat.udir.no/eksamensoppgaver.html?ExCatalogTypeName=Eksamensveiledninger) og i informasjonsdelen til eksamensoppgaven.

Det er det viktig at kandidatene lærer å vise til kildene på en ryddig måte, og at de viser at de kan bruke kildene i teksten sin. Resultatet ved uselvstendig kildebruk kan føre til at kandidaten får en lavere eksamenskarakter.

# **Juks og konsekvenser av juks**

#### **Hva er juks?**

- Kommunisere med andre
	- Samskriving, chat, publisering av tekst eller kommentarer på en nettside, og andre måter å utveksle informasjon med andre på er ikke tillatt.
- [Bruk av andre hjelpemidler enn det som er tillatt i faget. Se informasjon hvilke](https://www.udir.no/eksamen-og-prover/eksamen/administrere-eksamen/#a110488) hjelpemidler som er lov på eksamen.
- Du kan ikke bruke chatbot eller tilsvarende teknologi.

[Du kan lese mer om hvordan dere kan forebygge juks, informasjon til elever og plagiat og](https://www.vigoiks.no/utdanning/eksamen/veileder/) kildehenvisninger (Novari IKS)

#### **Bruk av oversettelsesprogrammer er juks**

Til eksamen i norsk og andre språkfag skal sensor vurdere elevens egen språkkompetanse. Det er derfor forbudt å bruke oversettelsesprogrammer til eksamen, også programmer som kan benyttes uten tilgang til internett. I Fremmedspråk skal du kun skrive svarene direkte inn i tekstboksen. Det er ikke tillat å kladde i et annet program for så å klippe og lime inn i tekstboksen. Det er juks å bruke andre metoder.

Det er viktig at elever som skal ta eksamen kjenner retningslinjene for bruk av hjelpemidler, og at de vet hva som er konsekvensen av juks og forsøk på juks.

#### **Hva er konsekvensene av å jukse på eksamen?**

Konsekvensene av juks eller forsøk på juks er at elevene

- får eksamen i faget annullert av rektor, eller fylkeskommunen hvis du er privatist
- mister standpunktkarakteren i faget
- tidligst kan ta eksamen ett år etter (gjelder videregående)

[Du kan lese mer om regelene ved juks på eksamen](https://www.udir.no/regelverkstolkninger/opplaring/forskrift-til-opplaringslova/kapittel-3-individuell-vurdering-i-grunnskolen-og-i-vidaregaande-opplaring/v-eksamen/-3-34.-ny-eksamen-for-elevar-i-vidaregaande-opplaring/).

# Følge opp

# **Levering av eksamenssvar**

# **Eksamen i nytt gjennomføringssystem**

Kandidater som skal gjennomføre eksamen i nytt eksamens- og prøvesystem skal levere eksamenssvar digitalt. Det er ikke mulig å levere eksamenssvar på papir.

#### **Besvarelser skal være anonyme – også filer**

Kandidatene skal besvare oppgaver enten direkte i det digitale eksamenssystemet, eller i en fil som de laster opp.

Oppgaver som ikke blir besvart direkte i det digitale systemet skal kandidatene samle i én felles fil, og aller helst PDF slik at sensor kan åpne filen. Kandidatene skal levere eksamen anonymt. [Pass på at for eksempel navn ikke følger med i filen de laster opp.](https://www.udir.no/eksamen-og-prover/eksamen/brukerstotte-eksamen/)

# **Eksamen i PGS, gammelt gjennomføringssystem**

Skolen må sjekke at det ikke er mulig å finne navnet til kandidaten i svaret.

#### **Hvis kandidaten ikke laster opp svaret i PGS selv**

Det er tre alternative måter skoleadministrator kan levere svaret på:

- 1. levere svaret for kandidaten i kandidatmonitoren (frem til kl. 23.59 eksamensdagen)
- 2. bruke gruppeopplastingsfunksjonen i PGS for å levere mange svar på en gang (frem til kl. 23.59 eksamensdagen)
- 3. ved uforutsette hendelser: skriv ut svaret og send til sensor med posten (ekspress over natten)

# **Eksamen med todelte svar**

Det er viktig at sensorene får tilgang til både del 1 og 2 samtidig. Besvarelsen av "Del 1" og "Del 2" av eksamen skal lastes opp i PGS.

- Skolen kan laste opp del 1 for kandidaten, men la kandidaten laste opp del 2 selv.
- Skolen kan laste opp del 1 før eller etter at kandidaten laster opp del 2.
- Skolen kan laste opp del 1 og del 2 samlet.
- Skolen kan bruke gruppeopplasting både før og etter kandidaten har levert.

# **Forberedelse til skanning av eksamenssvar**

Vi ønsker at så mange papirsvar som mulig blir skannet og levert digitalt. Dette øker tryggheten og gir sensorene bedre tid. Her er noen tips:

#### 1. **Sjekk at svaret er tydelig og kan leses**

God kontrast øker sjansen for en rettferdig sensur og sparer sensorene for mye frustrasjon og merarbeid.

#### 2. **Skann til PDF**

PDF-filer har god kvalitet, programvarestøtte og filene tar kortere tid å laste opp.

#### 3. **Legg arkene i riktig rekkefølge før skanning**

Arkene i besvarelsen må ligge i riktig rekkefølge og vende riktig vei. Her kan eksamensvaktene hjelpe ved innleveringen.

#### 4. **Skann med farger**

I noen fag kan bruk av farger være nødvendig for å levere et fullgodt svar.

#### 5. **Skann begge sider av arket**

I noen fag er oppgavene lagt opp til at en skal svare på begge sider av arket. Det er viktig at begge sidene blir skannet. Vi anbefaler A4-ark.

# **Eksamen på papir**

- Eksamenssvar på papir skal enten være utskrifter fra PC eller svarark ført med blå eller svart penn.
- Arkene må merkes med kandidatnummeret. Kandidatnummeret finnes i PAS.
- Dersom oppgavesvarene skal sendes med posten, må de ha skolen sitt stempel, og sendes med ekspress over natten.
- Eksamenssvar må ikke sendes som vanlig post. Send svarene til førstesensor,

adressen finner du i PAS-eksamen.

Vi anbefaler at dere skanner og leverer papirbaserte svar i PGS. De skannede svarene skal ikke ha skolen sitt stempel.

# **Sensur**

Ved sentralt gitt skriftlig eksamen skal hvert prøvesvar sensureres av to sensorer. Statsforvalteren har ansvaret for å oppnevne sensorer.

[Dato fellessensur videregående](https://www.udir.no/eksamen-og-prover/eksamen/administrere-eksamen/#a110477)

[Dato fellessensur grunnskole](https://www.udir.no/eksamen-og-prover/eksamen/administrere-eksamen/#a110476)

Statsforvalteren har ansvar for fellessensur, inkludert hvilke av datoene som skal benyttes.

For informasjon til sensor, se [sensurere eksamen.](https://www.udir.no/eksamen-og-prover/eksamen/sensurere-eksamen/)

# **Klagebehandling grunnskolen**

#### **Frist for skolen**

Når skolen får en klage på skriftlig eksamen, skal skolen [registrere klagen i PAS-eksamen.](https://eksamen.udir.no/)

Klagen må være hos den aktuelle statsforvalteren senest **1. juli 2024**, for at resultatet skal kunne registreres før opptak til videregående opplæring.

Klagebehandlingen blir gjennomført i uke 27 (1. - 5. juli 2024) for alle fag. Hvis klagen blir sendt etter fristen, må skolen eller privatistkontoret gi skriftlig begrunnelse til den statsforvalteren som har ansvar for klagen i faget.

Oversikt over hvem som har ansvar for klagebehandling finner du i PAS-eksamen under menypunktet "Klageansvar".

#### **For svar på papir gjør du følgende:**

- Når skolene sender inn svar på papir, skal originalsvaret sendes sammen med en følgeseddel som blir skrevet ut fra PAS-eksamen under "Kandidatstatus, karakter og klage". Vi oppfordrer skolen til å ha en kopi av svaret.
- Dokumentene må sendes som registrert post med sporing («Ekspress over natta») til mottakeren. Merk konvolutten med: Klagebehandling.

### **Målform**

Skolene må sikre at kandidaten er ført opp med rett målform (hovedmålet) i PAS-eksamen før klagene blir sendt inn.

### **Resultatet av klagebehandlingen**

Skolen finner klagenemnda sin begrunnelse og endelig karakter i PAS-eksamen. Karakteren og begrunnelsen kan skrives ut. Skolen må sørge for at klageren får melding om resultatet av klagebehandlingen. Dersom den opprinnelige karakteren blir endret, skal inntakskontoret hente resultatet av klagebehandlingen i PAS- eksamen.

Papirsvar skal sendes tilbake til skolene etter at klagebehandlingen er avsluttet.

Spørsmål om klagebehandling skal rettes tjenestevei via skoleeier til statsforvalteren.

# **Klagebehandling videregående**

#### **Ordinære klager**

Når skolen får en klage på skriftlig eksamen, skal skolen registrere klagen i PAS-eksamen.

Alle ordinære klager må være hos den av statsforvalterne som er ansvarlig for klagebehandlingen innen utgangen av:

1. juli 2024, våreksamen

Oversikt over hvem som har ansvar for klagebehandlingen finner du i [PAS-eksamen](https://eksamen.udir.no/) under menypunktet "klageansvar".

Det er viktig at fristen blir holdt, slik at rettighetene til kandidatene blir sikret.

Alle klager må være ferdigbehandlet innen:

- 11. mars 2024, høsteksamen
- 10. september 2024, våreksamen

Dersom klagen blir sendt etter fristen, må skolen eller privatistkontoret begrunne årsaken skriftlig til den av statsforvalterne som har ansvar for klagen i faget.

#### **Hurtigklager (våreksamen)**

Kandidater som ønsker rask behandling av klager i de fagene der det er mulig, må regne med

å få en forkortet klagefrist. Vi ber skolene spesielt informere kandidatene om dette.

For at klagene i disse fagene skal kunne behandles sammen med hurtigklagebehandlingen, må de være hos statsforvalteren som er ansvarlig for klagebehandlingen **26. juni 2024 senest kl. 12.00.**

Hurtigklagebehandlingen skal gjennomføres i uke 26 for alle fag.

Klager i følgende fag fra studieforberedende utdanningsprogram og fellesfag våren 2024 kan behandles som hurtigklage:

norsk, matematikk, fysikk, kjemi, biologi, teknologi og forskningslære, kommunikasjon og kultur, medie- og informasjonskunnskap, treningslære 2, engelsk, tysk, fransk, spansk, rettslære, samfunnsøkonomi, markedsføring og ledelse, entreprenørskap og bedriftsutvikling, sosialkunnskap, politikk og menneskerettigheter, informasjonsteknologi, økonomistyring, økonomi og ledelse, historie og filosofi, reiseliv og språk, psykologi, mediesamfunnet 3.

Hurtigklage forutsetter at statsforvalteren har kvalifiserte sensorer til klagebehandlingen i faget. Hvilke fag som har tilbud om hurtigklage kan endre seg fra år til år.

### **For svar skrevet på papir**

- Når skolene sender inn papirsvar, skal originalsvaret sendes sammen med en følgeseddel som blir skrevet ut fra eksamenstjenesten under "Kandidatstatus, karakter og klage". Vi oppfordrer skolen til å ha en kopi av svaret.
- Dokumentene må sendes som registrert post med sporing («Ekspress over natten») til mottakeren. Merk konvolutten med: "Klagebehandling".

# **Målform**

Skolene må sikre at kandidaten er ført opp med rett målform (hovedmålet) i PAS-eksamen før klagene blir sendt inn.

#### **Resultatet av klagebehandlingen**

Papirsvar skal sendes tilbake til skolene etter at klagebehandlingen er avsluttet. Skolen finner klagenemnda sin begrunnelse og endelig karakter i PAS-eksamen. Karakteren og begrunnelsen kan skrives ut.

Skolen må sørge for at klageren får melding om resultatet av klagebehandlingen.

# **Nytt vitnemål etter klagebehandling**

[Dersom klagen fører til endring av karakter](https://lovdata.no/forskrift/2006-06-23-724/%C2%A75-3) skal nytt vitnemål eller kompetansebevis skrives

[ut, og tidligere vitnemål skal leveres tilbake. Endring etter klagebehandling gir rett til nytt](https://lovdata.no/forskrift/2006-06-23-724/%C2%A73-40) førstegangsvitnemål.

Spørsmål til denne informasjonen skal rettes tjenestevei via fylkeskommunen til statsforvalteren.

# **Tilgang til eksamenssvarene**

Kandidater kan finne sine eksamenssvar på [kandidat.udir.no](https://kandidat.udir.no/) et døgn etter eksamen. Skolen kan finne eksamensvar i [PAS-eksamen.](https://eksamen.udir.no/)

Besvarelsene er tilgjengelige i omtrent ett og et halvt år, til 1. november for våreksamen eller 1. mai for høsteksamen.

Det er ikke lenger nødvendig at skolene oppbevarer lokale kopier av digitale besvarelser – skolene kan finne besvarelsene i PAS.